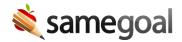

## **Update District Name**

District name is printed in the header or footer of many forms.

**Steps** *To update your district's name as printed to forms:* 

- 1. Visit **Settings > District Information > Details**.
- 2. Update **District Name**. Changes are autosaved.
- 3. Any document that prints district name will reflect these changes the next time print preview is generated for the document.